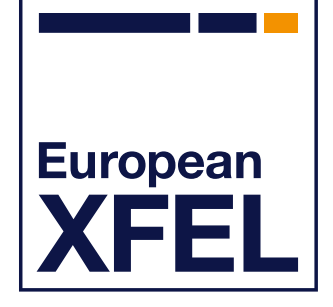

# **Introduction to Online Analysis**

Cammille Carinan David Hammer Data Analysis Group

European XFEL Users' Meeting 2024 26 January 2024

# **Online analysis is data analysis that is performed in near-realtime, to guide an experiment.**

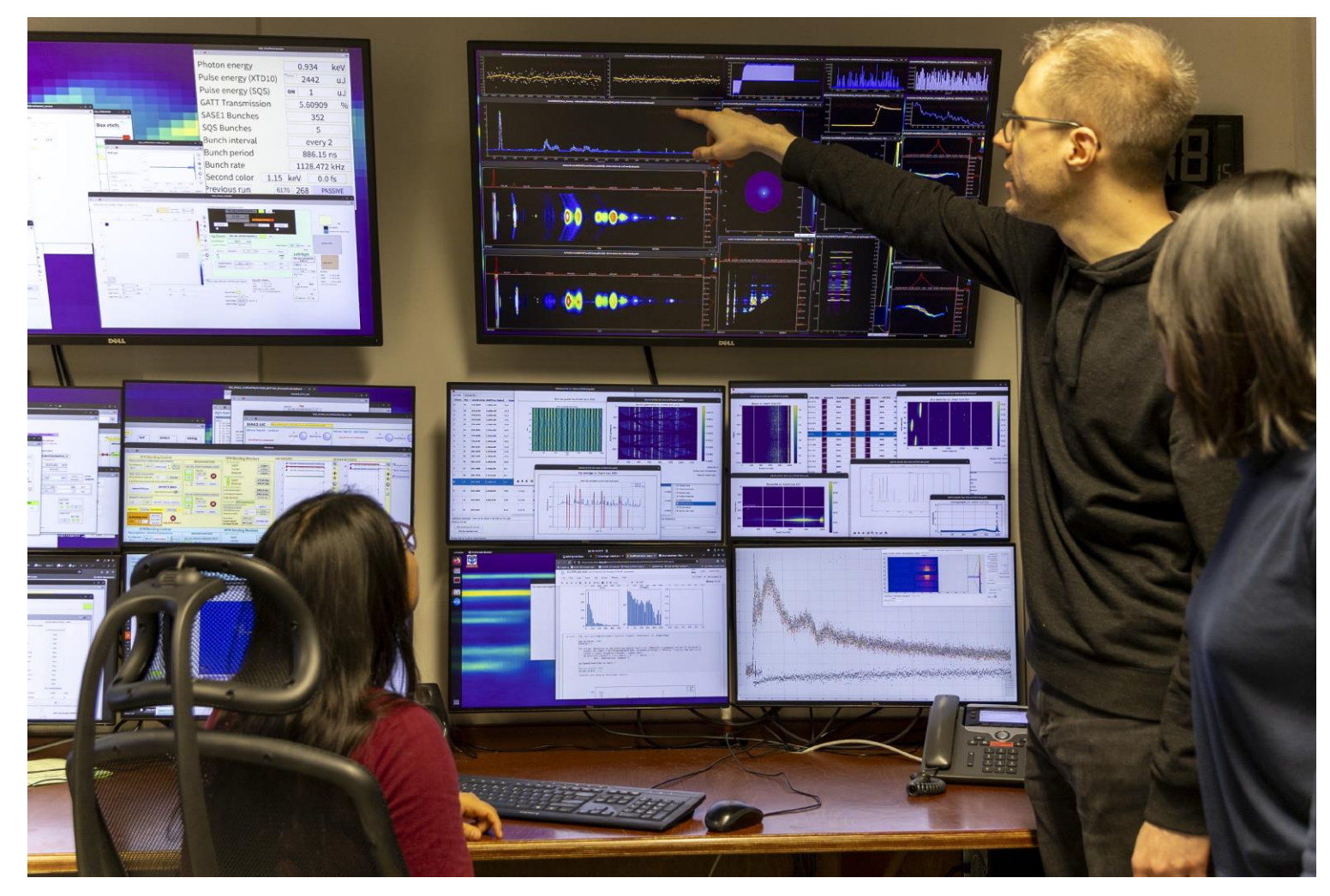

#### **There are currently four ways to do online analysis at the facility.**

**Karabo devices EXtra-foam EXtra-metro**

**Custom tools**

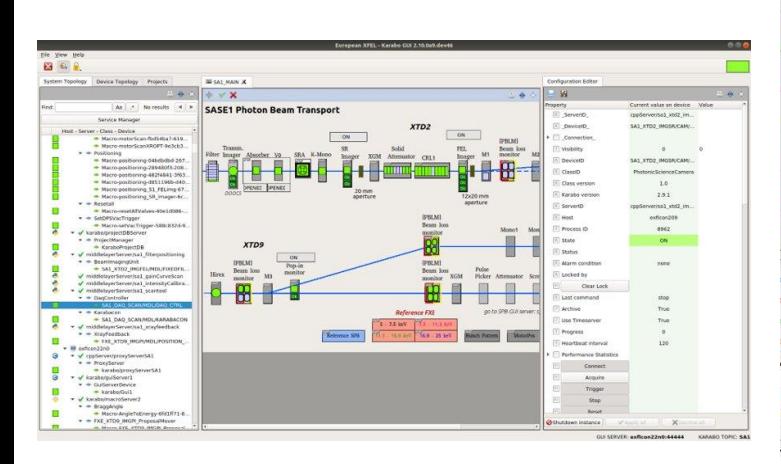

https://rtd.xfel.eu/docs/karabo/en/latest/index.html

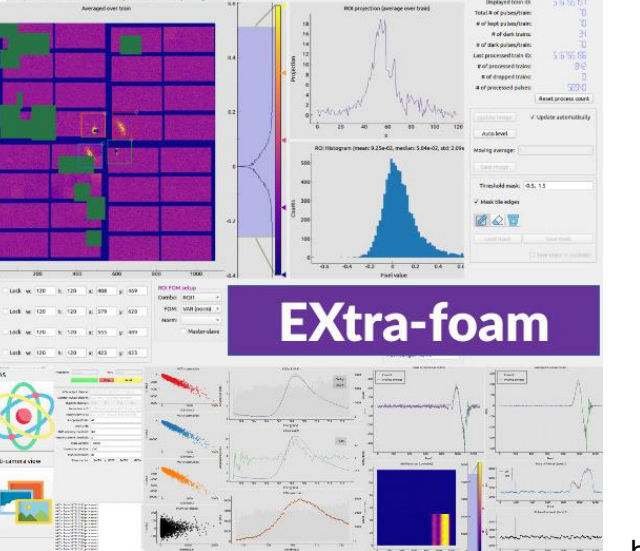

https://extra-foam.readthedocs.io

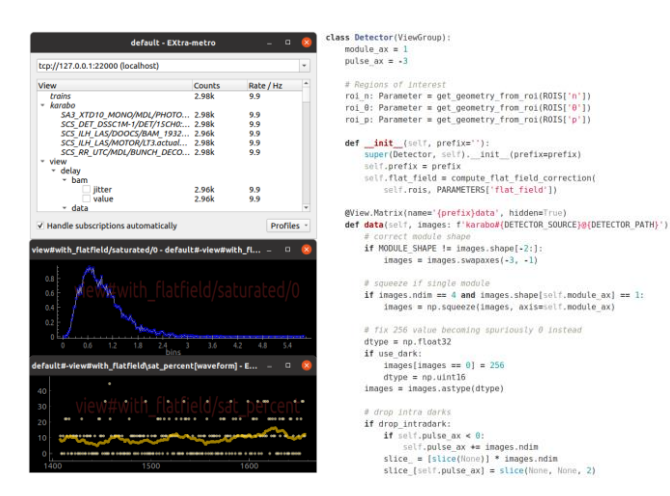

https://rtd.xfel.eu/docs/metropc/en/latest/index.html

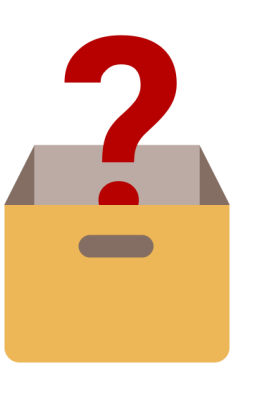

**Further questions and requirements for your upcoming beamtime? Let us help you!** Contact us at da@xfel.eu Or visit [https://www.xfel.eu/data\\_analysis](https://www.xfel.eu/data_analysis) for more information.

# **Karabo devices EXtra-foam EXtra-metro**

#### $B = 2$  $\theta$  =  $\theta$   $\vee$  X SASE1 Photon Beam Tr. ServerD<br>DeviceD SAL XTD2\_INGSR/CAM/...  $\sim$  0N  $\sim$ SAL XTD2\_INGSR/CANV... .<br>Giesto tonic Science Camer  $\begin{array}{c} 1.0 \\ 2.9.1 \end{array}$ Karaba yanya rvenhal\_xtd2\_im...<br>exfican205 asar $\frac{1}{2}$ Connect Acquire<br>Trigger<br>Stap<br>Rocet

https://rtd.xfel.eu/docs/karabo/en/latest/index.html

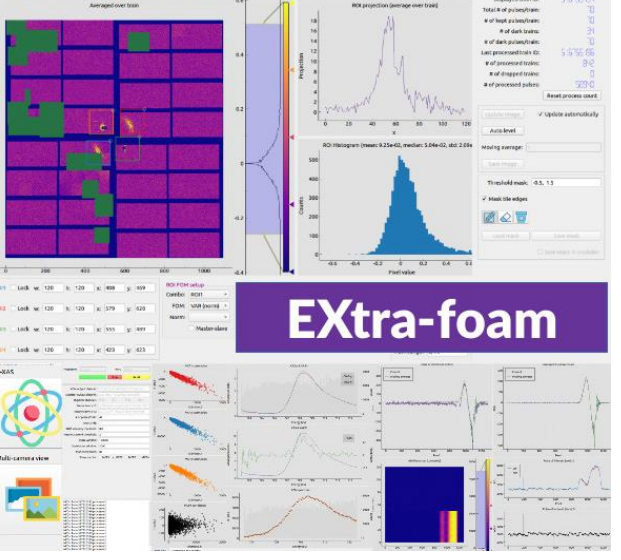

https://extra-foam.readthedocs.io

#### ass Detector(ViewGroup): default - EXtr  $\begin{array}{l} \text{module\_ax = 1} \\ \text{pulse\_ax = -3} \end{array}$ tcp://127.0.0.1:22000 (localhost) # Regions of interest<br>rol\_B: Parameter = get\_geometry\_from\_rol(ROIS['n'])<br>rol\_B: Parameter = get\_geometry\_from\_rol(ROIS['0'])<br>rol\_p: Parameter = get\_geometry\_from\_rol(ROIS['p']) Counts<br>2.98k Rate / Hz<br>9.9 The Units 2.98k<br>
Karaba<br>
SAS XTD10 MONO/MDL/PHOTO... 2.98k<br>
SAS DET DSSC1M-1/DET/1SCH0... 2.98k<br>
SCS ILM\_LAS/DOOCS/BAM\_1932... 2.98k<br>
SCS\_ILM\_LAS/MOTOR/UTA.actual... 2.98k<br>
SCS\_ILM\_LAS/MOTOR/UTA\_DECO... 2.98k<br>
SCS\_ILM\_LAS/ 9.9<br>9.9<br>9.9<br>9.9 def \_init\_{self, prefix='');<br>super(Detector, self),\_init\_(prefix=prefix)<br>self.prefix = prefix  $\frac{1}{x}$ <br>  $\frac{1}{x}$  delay self.flat\_field = compute\_flat\_field\_correction(<br>self.rois, PARAMETERS['flat\_field']) 2.96k<br>2.96k  $\frac{9.9}{9.9}$ data @View.Matrix(name='{prefix}data', hidden=True)<br>**def data**(self, images: f'karabo#(DETECTOR\_SOURCE}@{DETECTOR\_PATH}'):  $\vee$  Handle subscriptions automatically Profiles if MODULE\_SHAPE != images.shape[-2:]: w#with\_flatfield/saturated/0 - default#-view#with\_fl... = 0  $images = images.swapaxes(-3, -1)$ # squeeze if single module if images.ndim == 4 and images.shape[self.module\_ax] == 1: images = np.squeeze(images, axis=self.module ax) # fix 256 value becoming spuriously 0 instead  $\begin{aligned} & \text{dtype = np.float32} \\ & \text{if use dark:} \end{aligned}$ #-view#with\_flatfield\sat\_percent[waveform] - E... images[images ==  $0$ ] = 256  $\text{dtype} = \text{np.uint16} \\ \text{images} = \text{images}.\text{astype}(\text{dtype})$ وسميم واستأراها والتكوان والتاريخ # drop intra darks # drop\_intradark:<br> **if** drop\_intradark:<br> **if** self.pulse\_ax < 0:<br>
solf.pulse\_ax < 0:<br>
solf.pulse\_ax + mages.ndim<br>
slice\_ = [slice(None)] \* images.ndim<br>
slice\_[self.pulse\_ax] = slice(None, None, 2)

https://rtd.xfel.eu/docs/metropc/en/latest/index.html

#### **Custom tools**

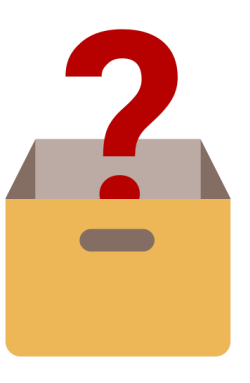

# **Karabo: the distributed control system is composed of small pluggable units (devices) that represent various components**

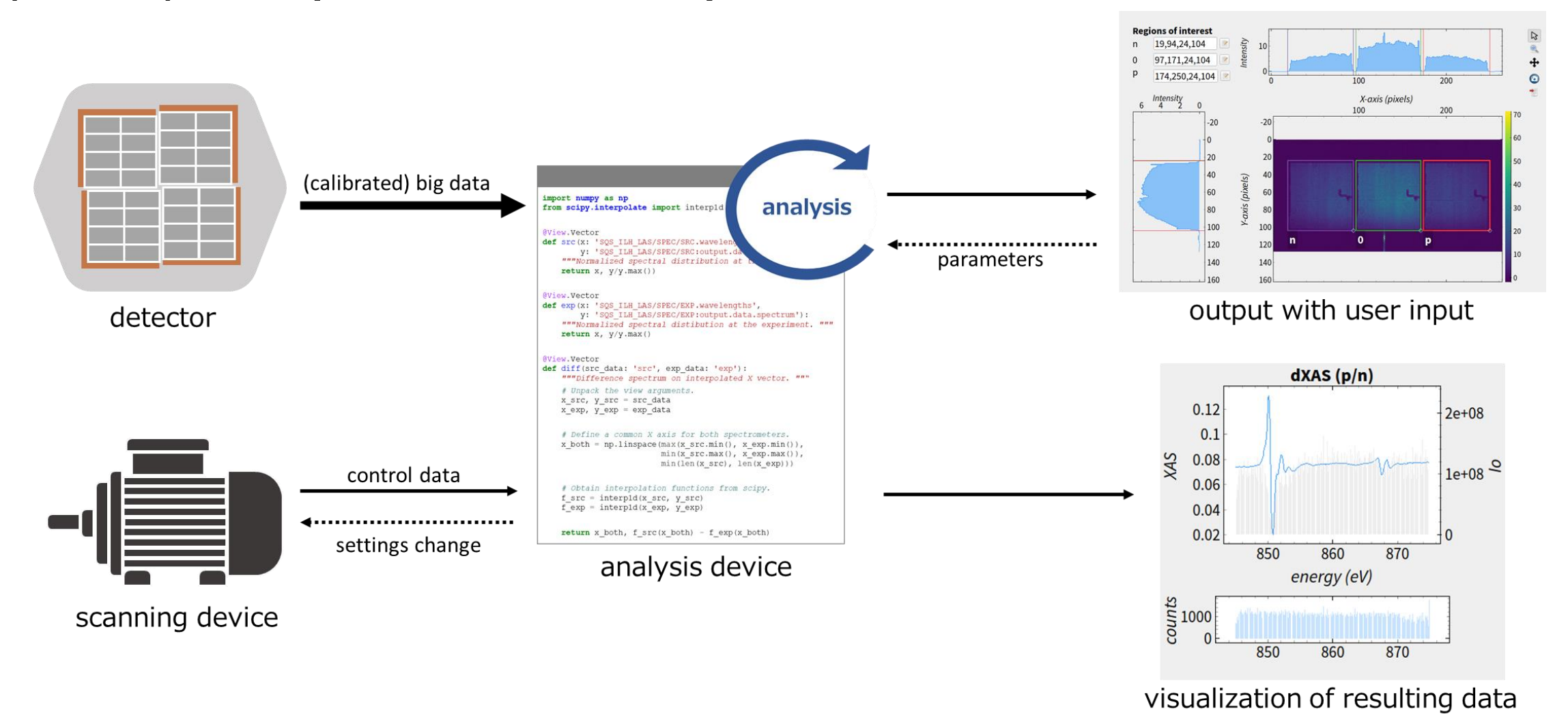

# **BeamProcessor device: the quality of a laser beam is characterized by calculating its properties such as its centroid and widths**

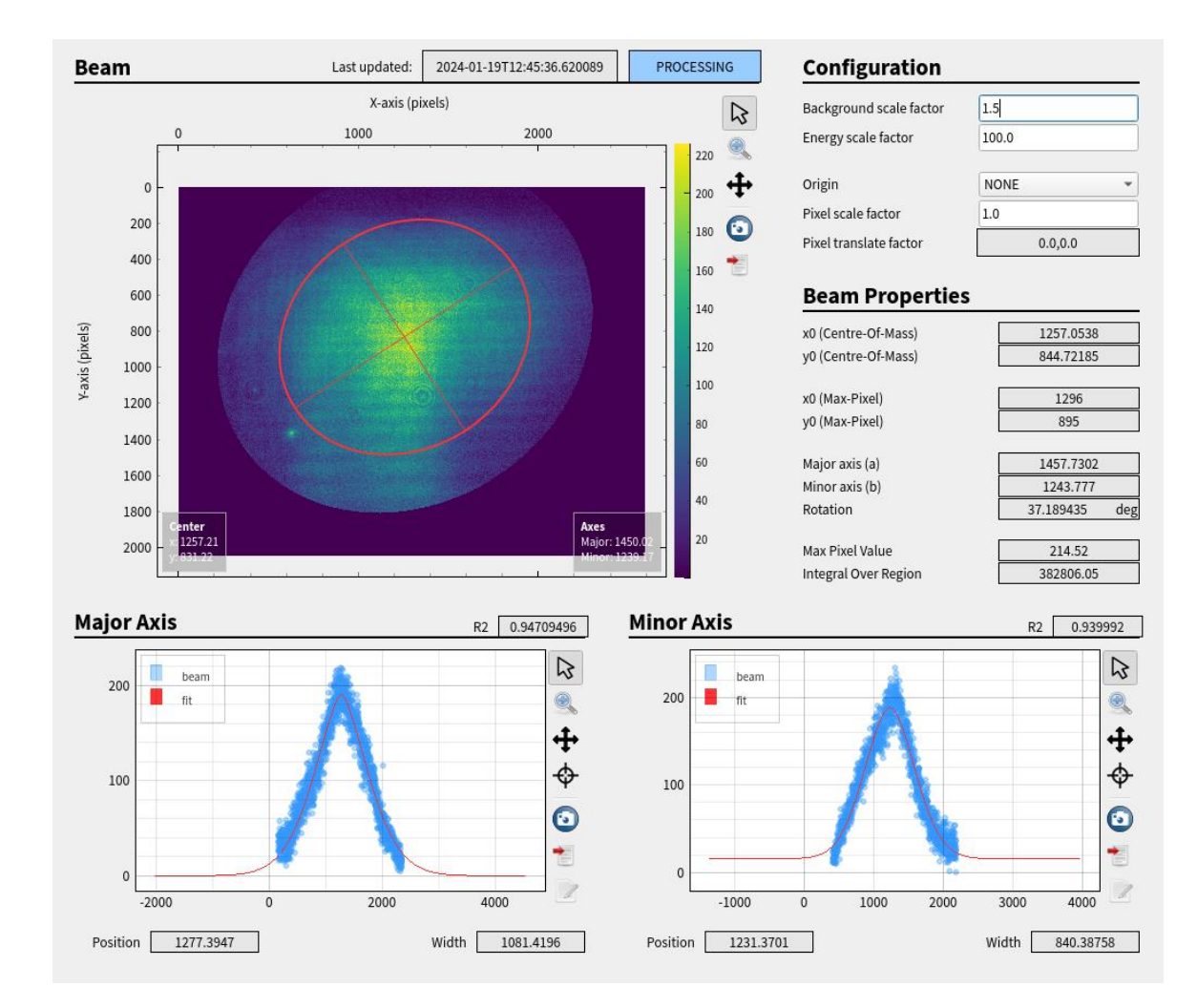

# **XasProcessor device: the binned X-ray absorption spectrum of a digitizer is calculated by integrating its peaks and normalizing with an XGM**

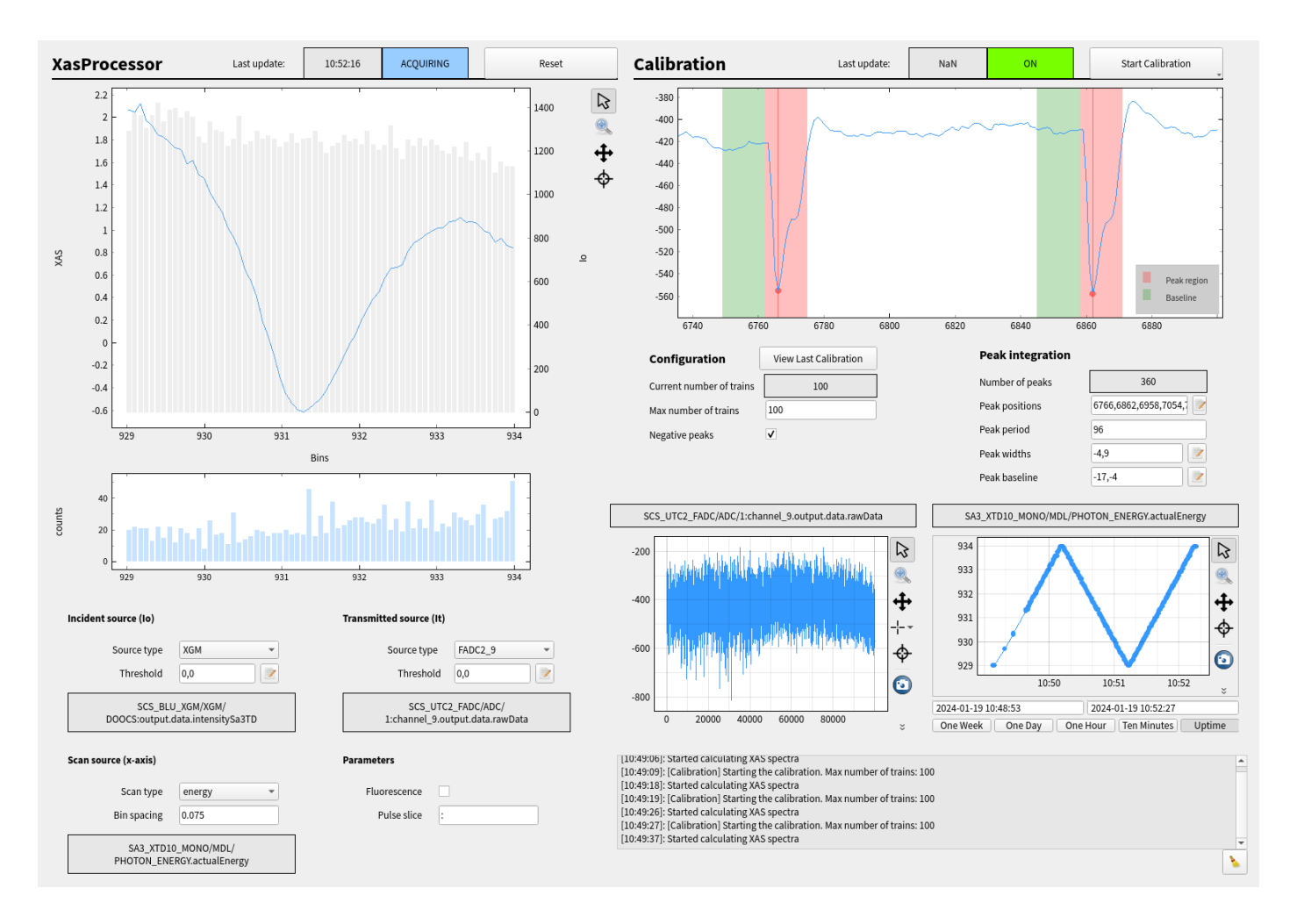

https://rtd.xfel.eu/docs/metropc/en/latest/index.html

#### **Karabo devices EXtra-foam EXtra-metro Custom toolsV** of least automatical ass Detector(ViewGroup): # of dark train default - EXtr  $\begin{array}{l} \text{module\_ax = 1} \\ \text{pulse\_ax = -3} \end{array}$ tcp://127.0.0.1:22000 (localhost) # Regions of interest<br>rol\_B: Parameter = get\_geometry\_from\_rol(ROIS['n'])<br>rol\_B: Parameter = get\_geometry\_from\_rol(ROIS['0'])<br>rol\_p: Parameter = get\_geometry\_from\_rol(ROIS['p'])  $B = 2$ Rate / Hz<br>9.9 Counts<br>2.98k The Units 2.98k<br>
Karaba<br>
SAS XTD10 MONO/MDL/PHOTO... 2.98k<br>
SAS DET DSSC1M-1/DET/1SCH0... 2.98k<br>
SCS ILM\_LAS/DOOCS/BAM\_1932... 2.98k<br>
SCS\_ILM\_LAS/MOTOR/UTA.actual... 2.98k<br>
SCS\_ILM\_LAS/MOTOR/UTA\_DECO... 2.98k<br>
SCS\_ILM\_LAS/  $\theta$  =  $\theta$   $\vee$  X 9.9<br>9.9<br>9.9<br>9.9 SASE1 Photon Beam Tr. ServerD<br>DeviceD Autobert def \_init\_{self, prefix='');<br>super(Detector, self),\_init\_(prefix=prefix)<br>self.prefix = prefix SAL XTD2\_INGSR/CAM/...  $\sim$  0N  $\frac{1}{x}$ <br>  $\frac{1}{x}$  delay  $\sim$ sett.pretix = pretix<br>self.flat\_field = compute\_flat\_field\_correction( SAL XTD2\_INGSR/CANV... .<br>Giesto tonic Science Camer 2.96k<br>2.96k  $\frac{9.9}{9.9}$ self.rois, PARAMETERS['flat field']) Timolofd mask (0.5.1  $\begin{array}{c} 1.0 \\ 2.9.1 \end{array}$ .<br>Mark the edges data @View.Matrix(name='{prefix}data', hidden=True)<br>**def data**(self, images: f'karabo#(DETECTOR\_SOURCE}@{DETECTOR\_PATH}'): Karata vera rvenhal\_xtd2\_im...<br>exfican205 025  $\vee$  Handle subscriptions automatically Profiles asar $\frac{1}{2}$ w#with\_flatfield/saturated/0 - default#-view#with\_fl... = 0 if MODULE\_SHAPE != images.shape[-2:]:  $images = images.swapaxes(-3, -1)$ # squeeze if single module if images.ndim == 4 and images.shape[self.module\_ax] == 1: combe nort **EXtra-foam** images = np.squeeze(images, axis=self.module ax)  $ran$ I Lock w: 120 x 579 x 620 **WARDOOR** # fix 256 value becoming spuriously 0 instead  $\begin{aligned} & \text{dtype = np.float32} \\ & \text{if use dark:} \end{aligned}$ images[images ==  $0$ ] = 256 #-view#with\_flatfield\sat\_percent[waveform] - E...  $\text{dtype} = \text{np.uint16} \\ \text{images} = \text{images}.\text{astype}(\text{dtype})$ Connect Acquire<br>Trigger<br>Stap<br>Rocet Change and Associations # drop intra darks # drop\_intradark:<br> **if** drop\_intradark:<br> **if** self.pulse\_ax < 0:<br>
solf.pulse\_ax < 0:<br>
solf.pulse\_ax + mages.ndim<br>
slice\_ = [slice(None)] \* images.ndim<br>
slice\_[self.pulse\_ax] = slice(None, None, 2)  $\bullet$  $\begin{array}{ccccccccccccc} M & W & W & W & W & \end{array}$

https://rtd.xfel.eu/docs/karabo/en/latest/index.html

https://extra-foam.readthedocs.io

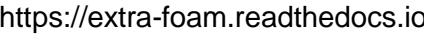

# **EXtra-foam: an in-house developed framework that processes and visualizes data from experiments that uses 1D and 2D detectors**

- **F**ast **O**nline **A**nalysis **M**onitor
- Graphical program for online analysis
- Supports features such as:
	- Detector preview from user-specified geometry (e.g. CrystFEL geometry file)
	- ROI analysis
	- Azimuthal integration
	- Correlating figures-of-merit with other data

Masking

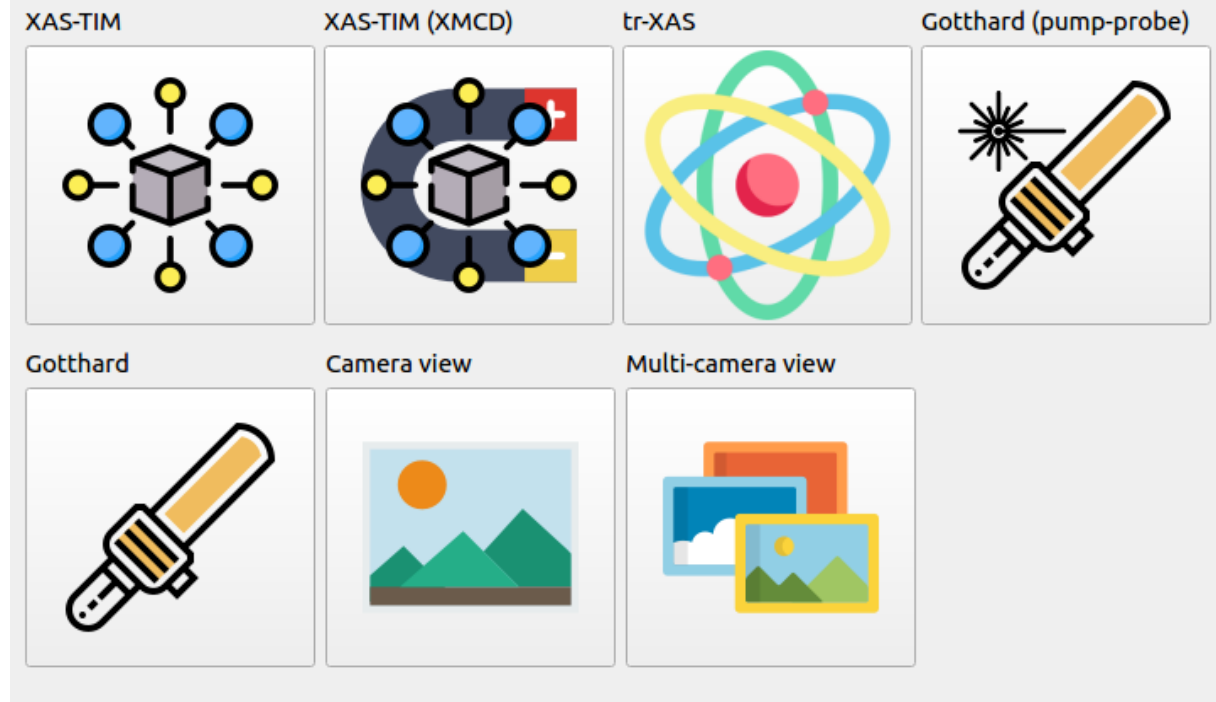

#### **TOPIC: SCS**

Special suites are small applications dedicated to specific online analysis.

# **EXtra-foam: analysis procedures for experiments such as azimuthal integration from a scattering experiment using AGIPD are provided**

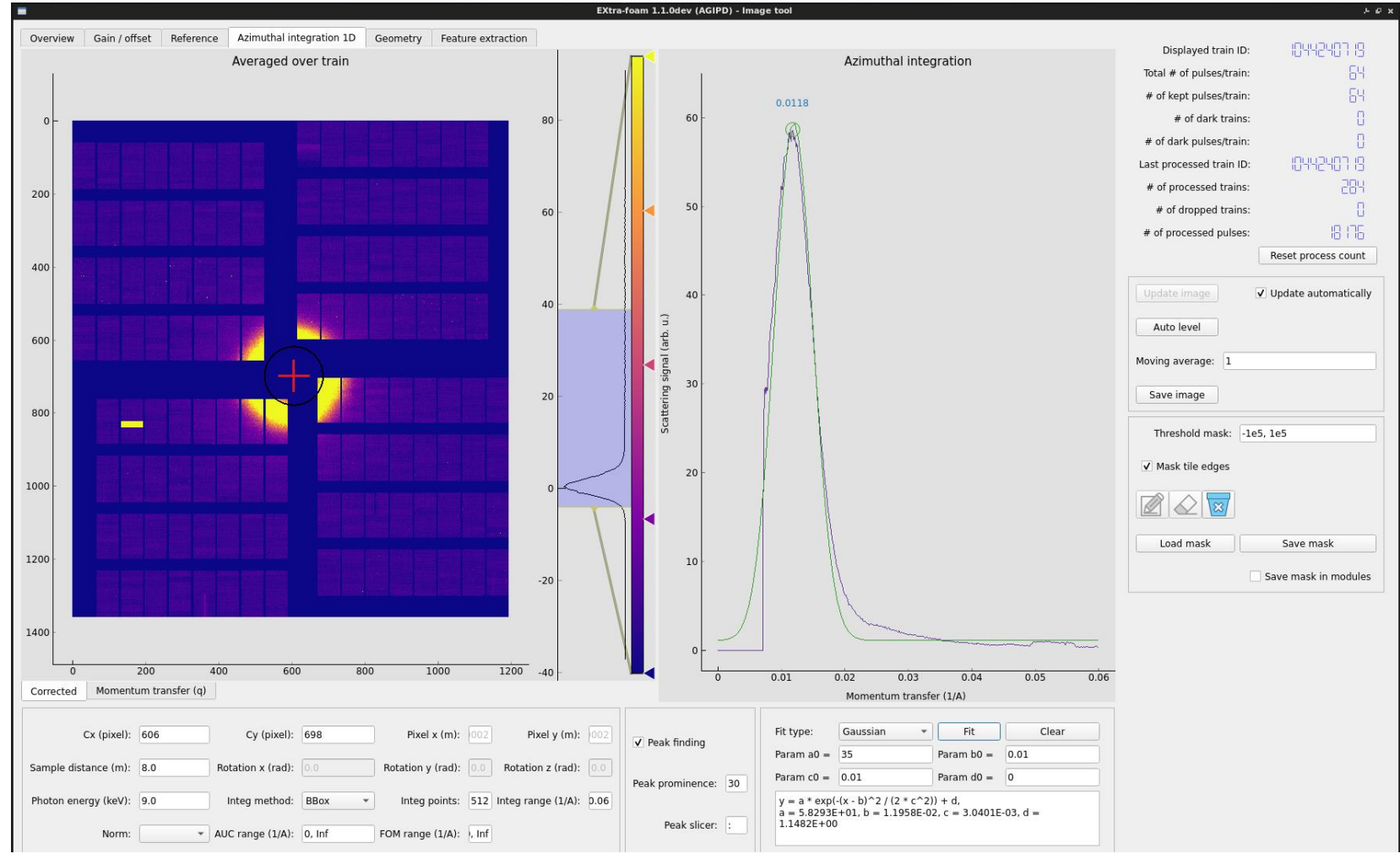

**European XFEL** 

#### **Karabo devices EXtra-foam EXtra-metro**

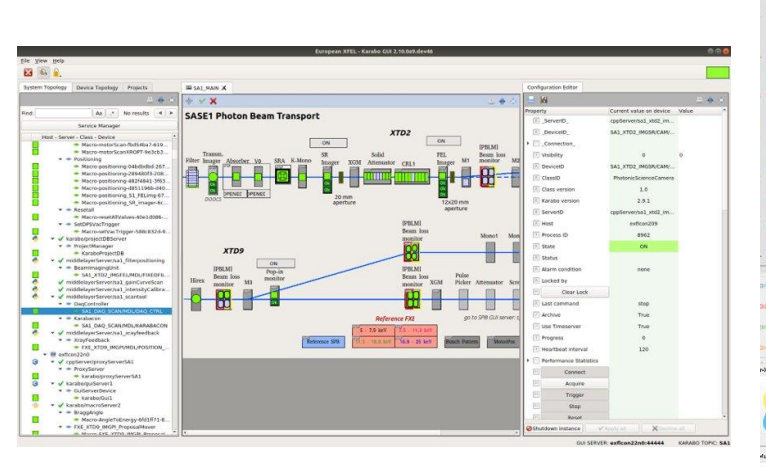

https://rtd.xfel.eu/docs/karabo/en/latest/index.html

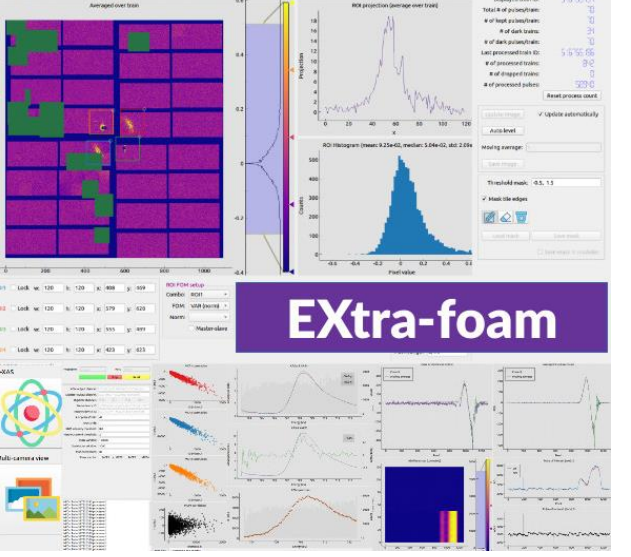

https://extra-foam.readthedocs.io

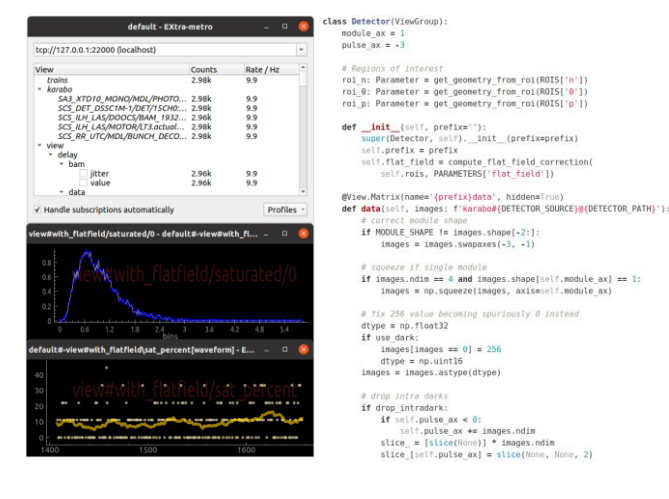

https://rtd.xfel.eu/docs/metropc/en/latest/index.html

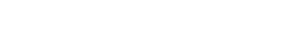

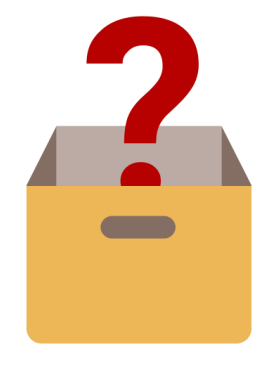

**Custom tools**

#### **EXtra-metro**

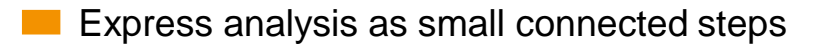

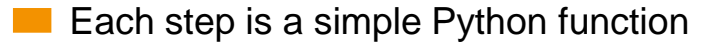

- Code can be changed at runtime
- Allows exploratory data analysis with live data

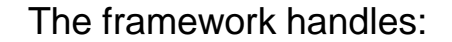

- Getting data from the control system
- Executing your analysis
- Visualizing (intermediate) results

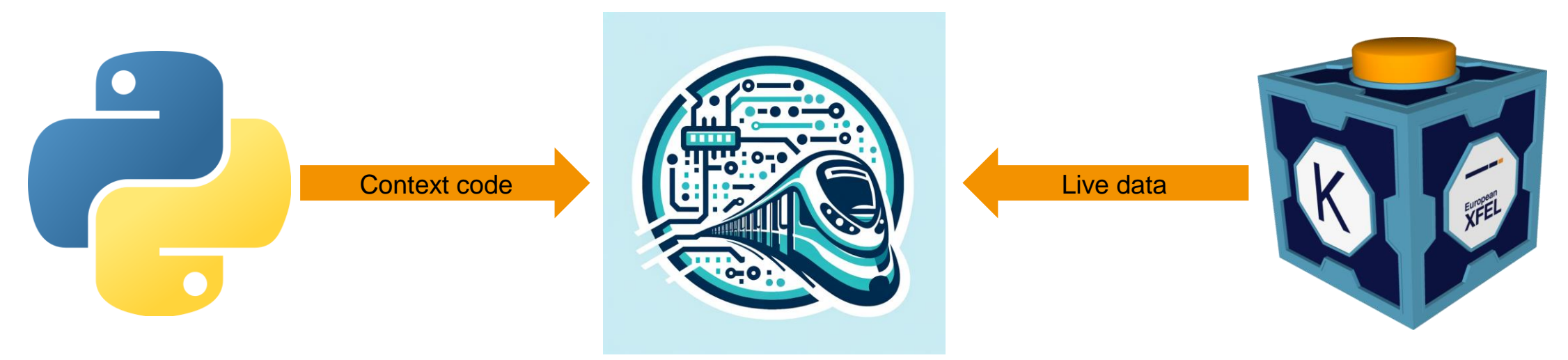

#### **Toy example: analyze camera data**

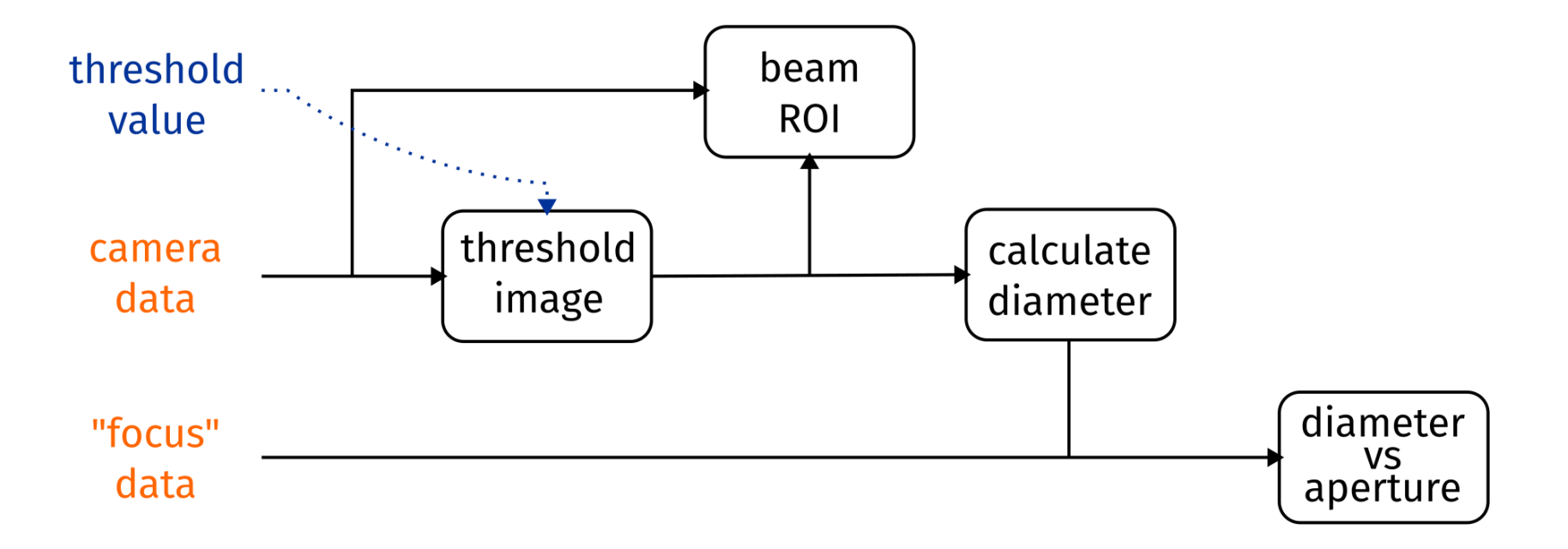

#### **Simple view: access data from Karabo channel**

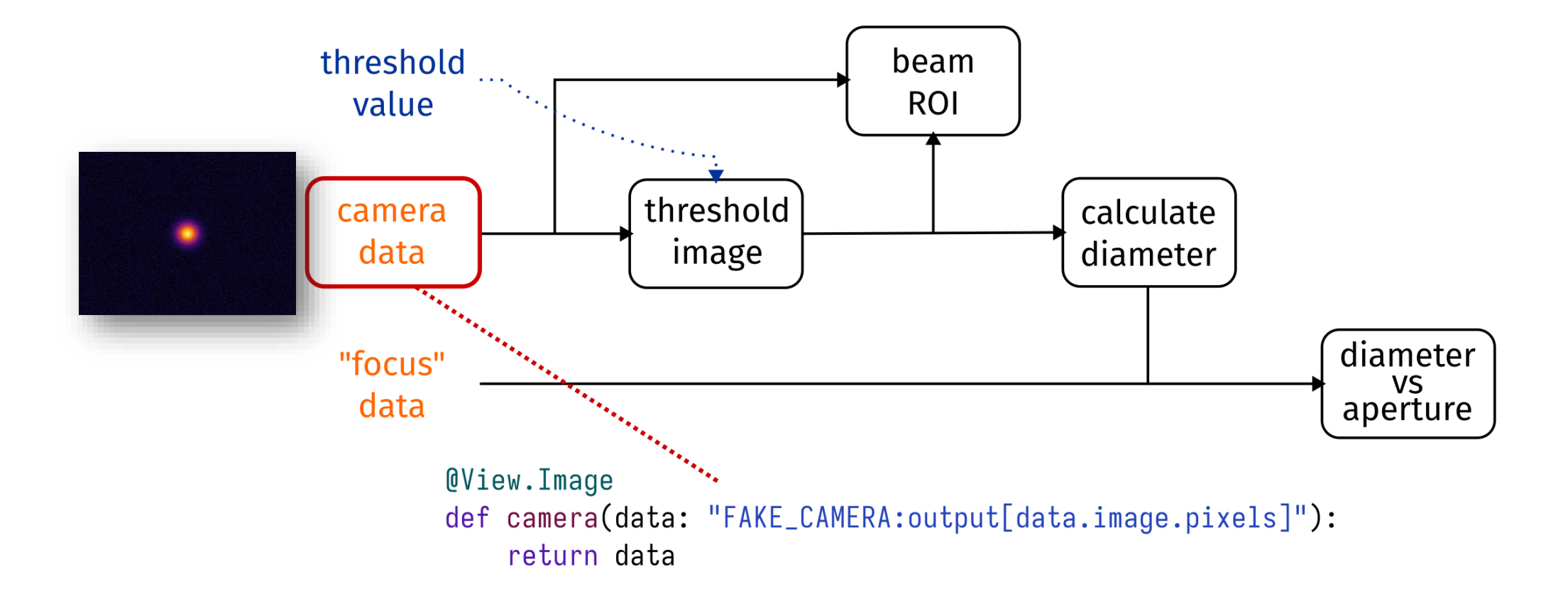

#### **Use regular NumPy operations**

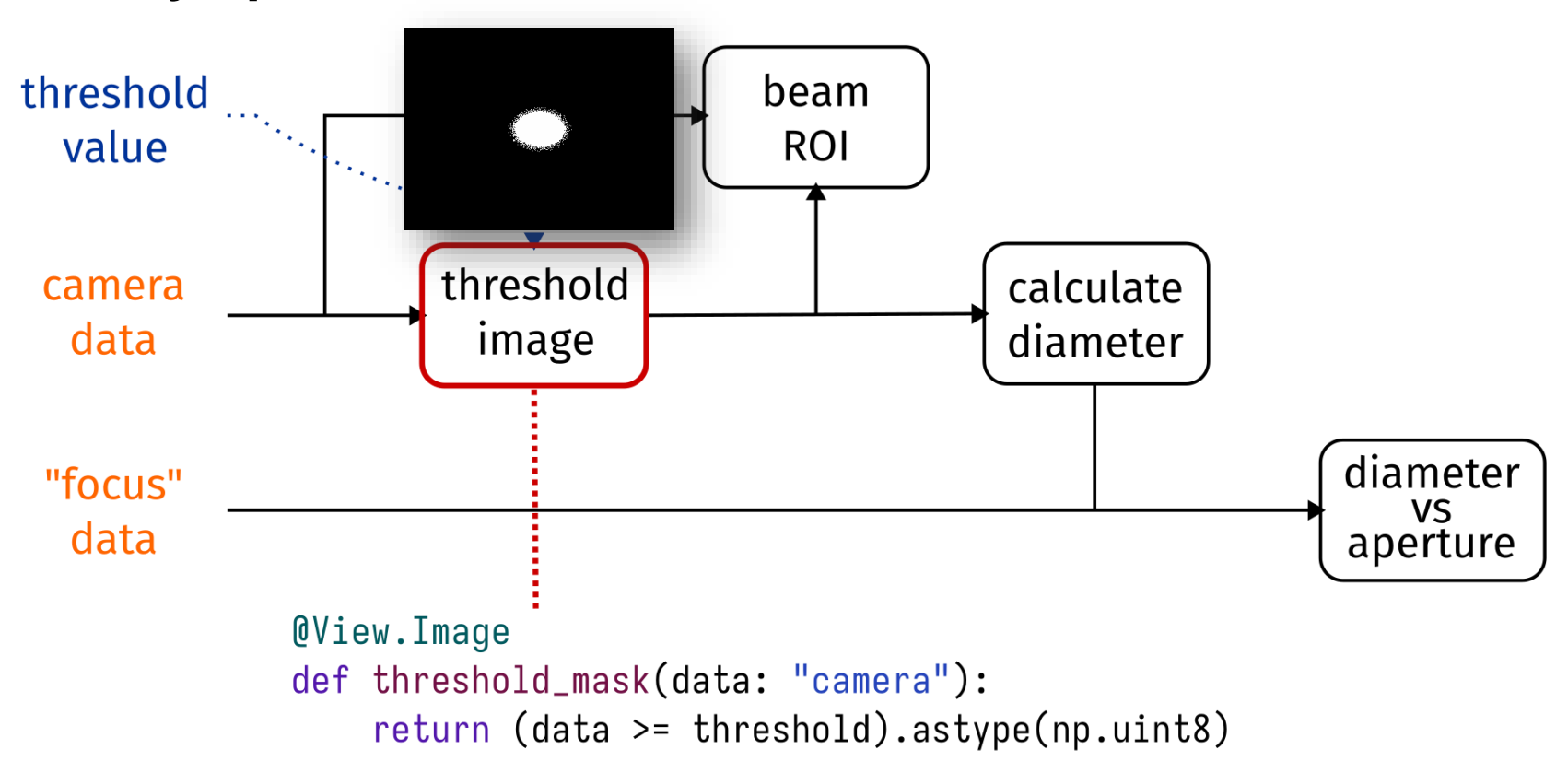

Note: threshold value not yet defined, don't want to hardcode in context file

#### **Specify parameters to tweak at runtime**

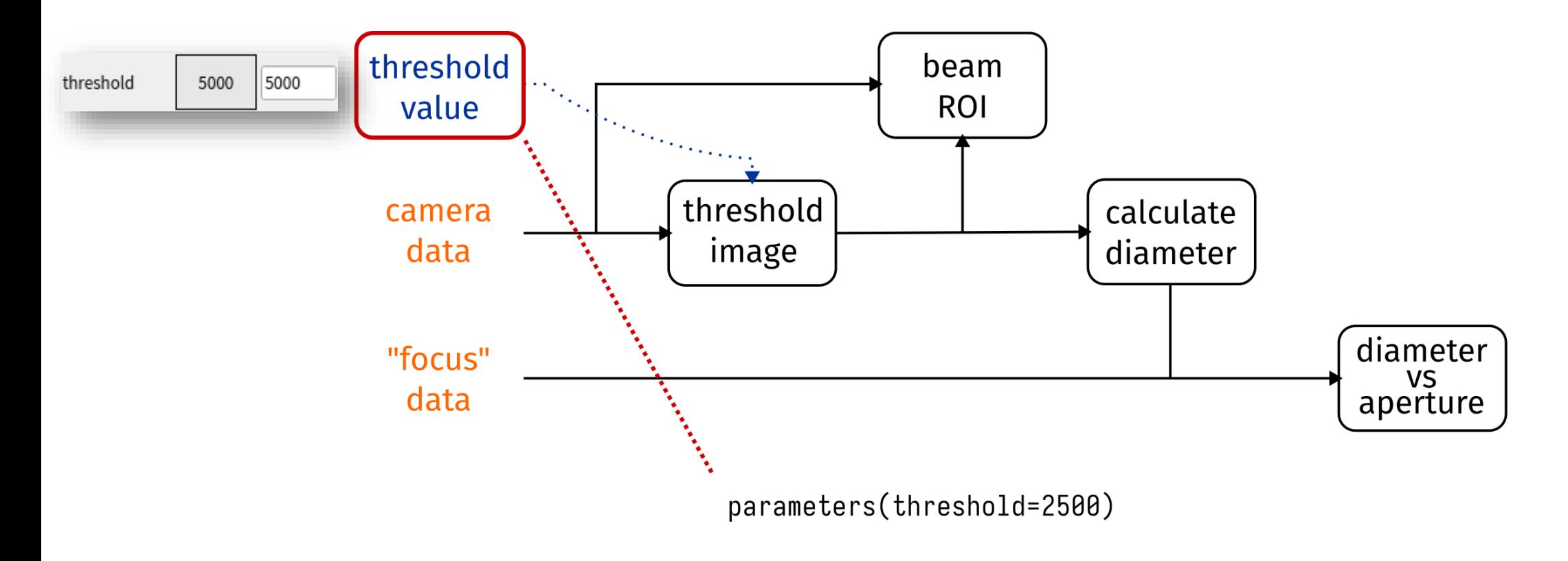

User-supplied value automatically used in previous view

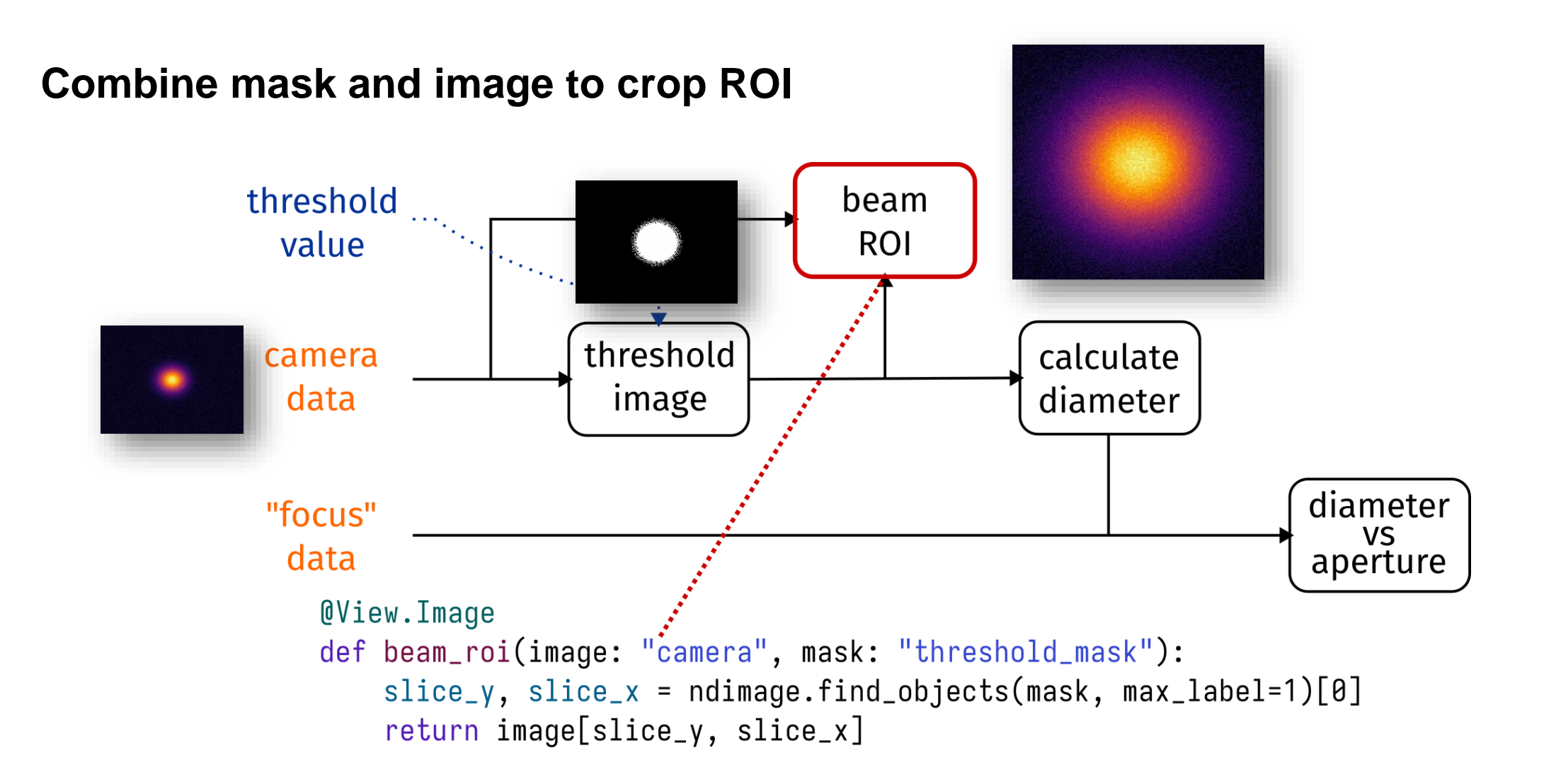

#### **Use standard Python scientific libraries to compute metrics**

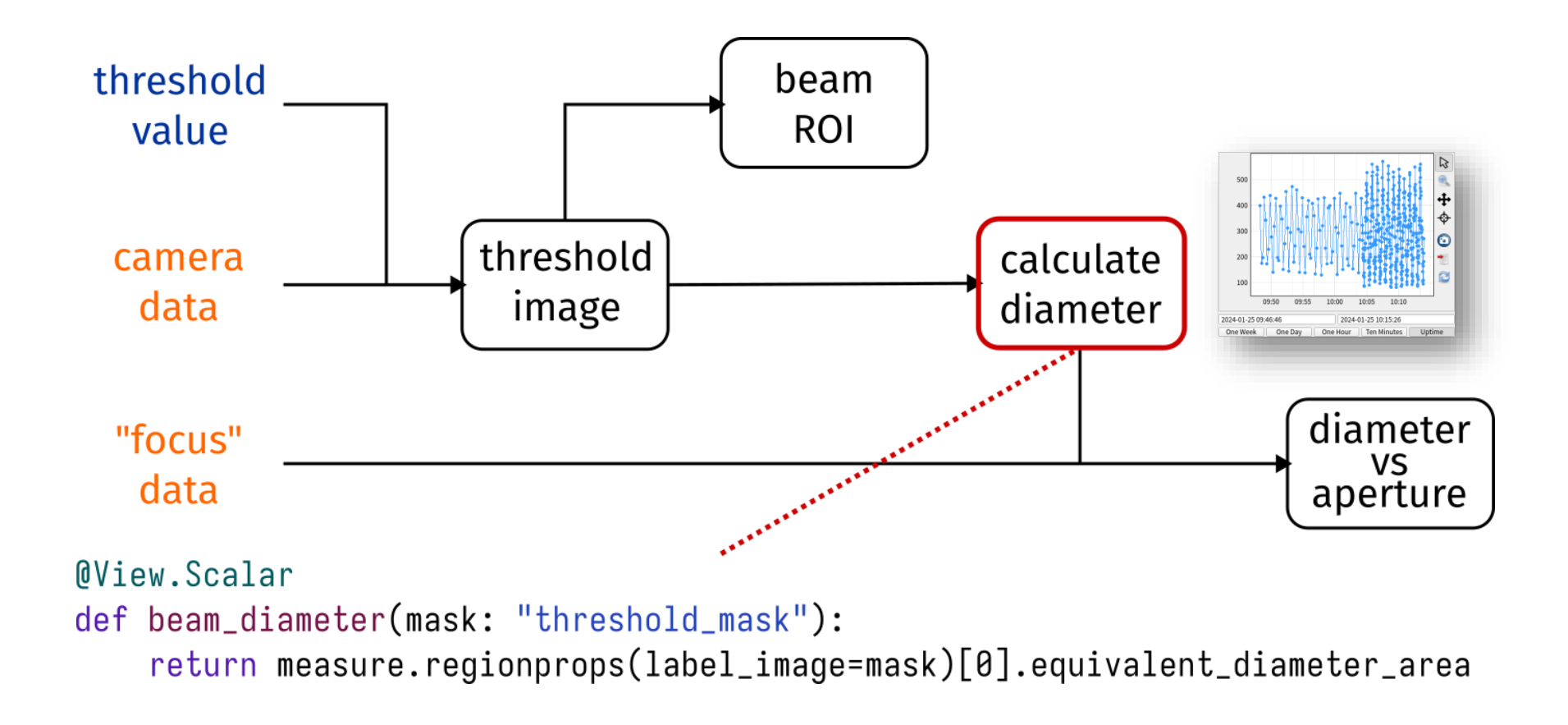

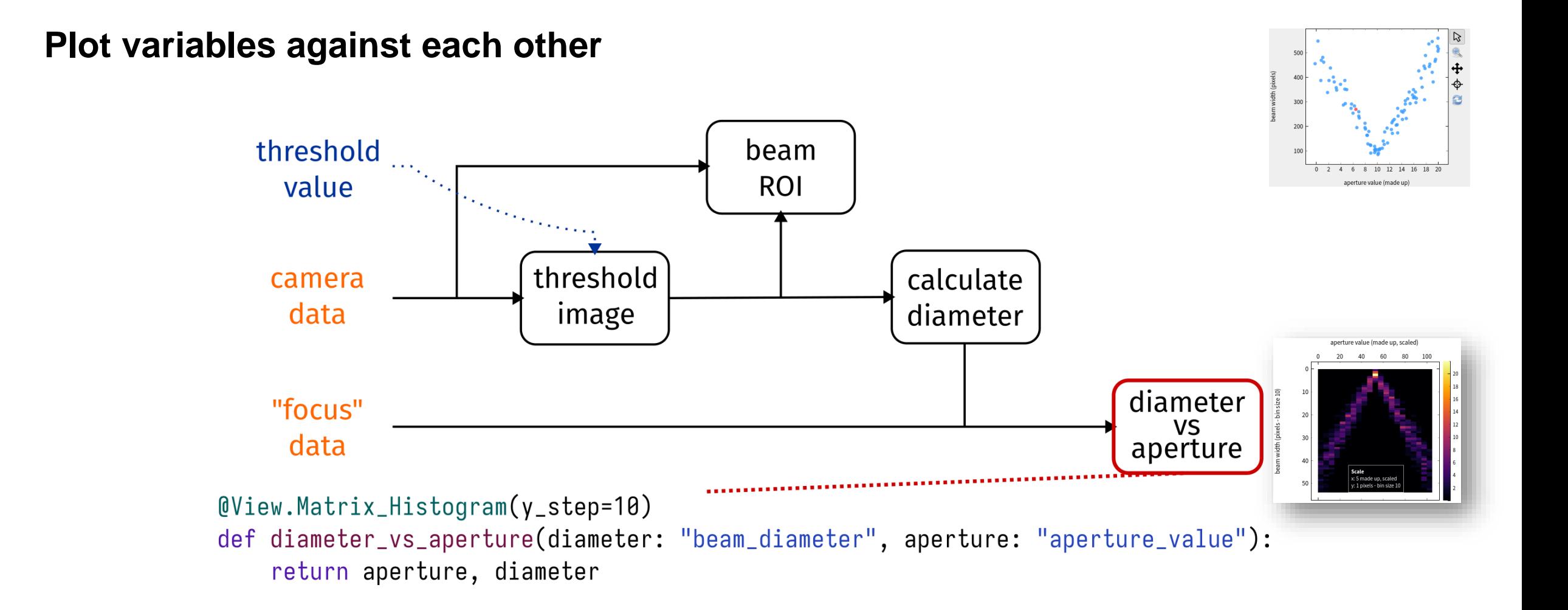

view<br>\* delay<br>\* bam

data

 $\vee$  Handle subscriptions automatically

#### **Karabo devices EXtra-foam EXtra-metro**

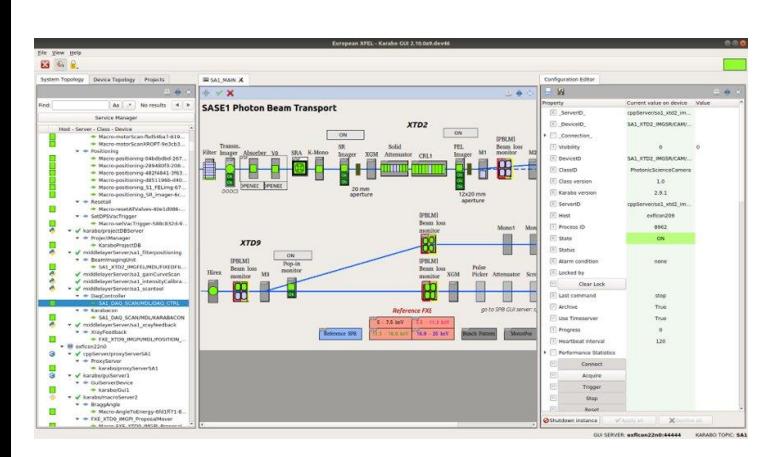

https://rtd.xfel.eu/docs/karabo/en/latest/index.html

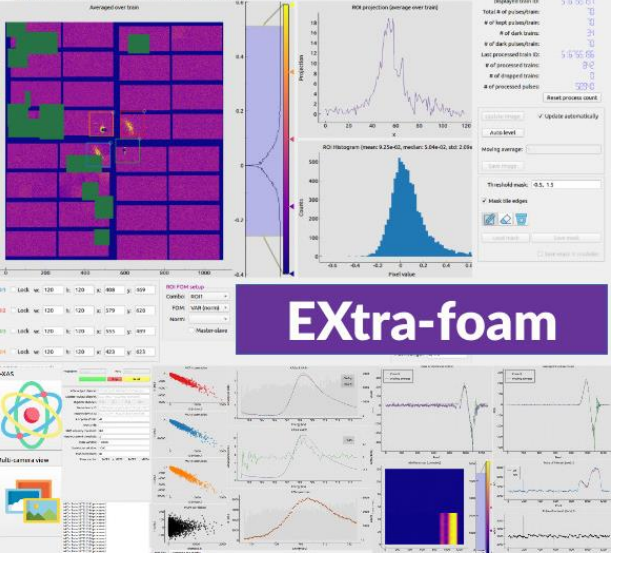

https://extra-foam.readthedocs.io

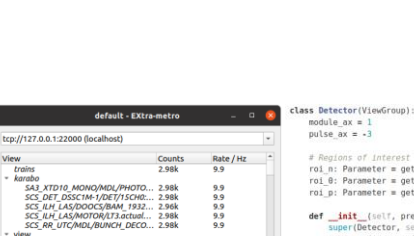

Profiles

#### # Regions of interest<br>rol\_B: Parameter = get\_geometry\_from\_rol(ROIS['n'])<br>rol\_B: Parameter = get\_geometry\_from\_rol(ROIS['0'])<br>rol\_p: Parameter = get\_geometry\_from\_rol(ROIS['p']) def \_init\_{self, prefix='');<br>super(Detector, self),\_init\_(prefix=prefix)<br>self.prefix = prefix sett.pretix = pretix<br>self.flat\_field = compute\_flat\_field\_correction(

self.rois, PARAMETERS['flat field']) @View.Matrix(name='{prefix}data', hidden=True)<br>**def data**(self, images: f'karabo#(DETECTOR\_SOURCE}@{DETECTOR\_PATH}'):

#### if MODULE\_SHAPE != images.shape[-2:]:  $images = images.swapaxes(-3, -1)$

# squeeze if single module if images.ndim == 4 and images.shape[self.module\_ax] == 1: images = np.squeeze(images, axis=self.module ax)

#### # fix 256 value becoming spuriously 0 instead  $\begin{aligned} & \text{dtype = np.float32} \\ & \text{if use dark:} \end{aligned}$ images[images ==  $0$ ] = 256  $\text{dtype} = \text{np.uint16} \\ \text{images} = \text{images}.\text{astype}(\text{dtype})$

# drop intra darks # drop\_intradark:<br> **if** drop\_intradark:<br> **if** self.pulse\_ax < 0:<br>
solf.pulse\_ax < 0:<br>
solf.pulse\_ax + mages.ndim<br>
slice\_ = [slice(None)] \* images.ndim<br>
slice\_[self.pulse\_ax] = slice(None, None, 2)

https://rtd.xfel.eu/docs/metropc/en/latest/index.html

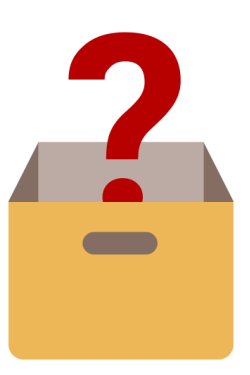

**Custom tools**

Change and Land and the

2.96k<br>2.96k  $\frac{9.9}{9.9}$ 

w#with\_flatfield/saturated/0 - default#-view#with\_fl... = 0

#-view#with\_flatfield\sat\_percent[waveform] - E...

### **karabo-bridge: enables external applications to access data from the control system**

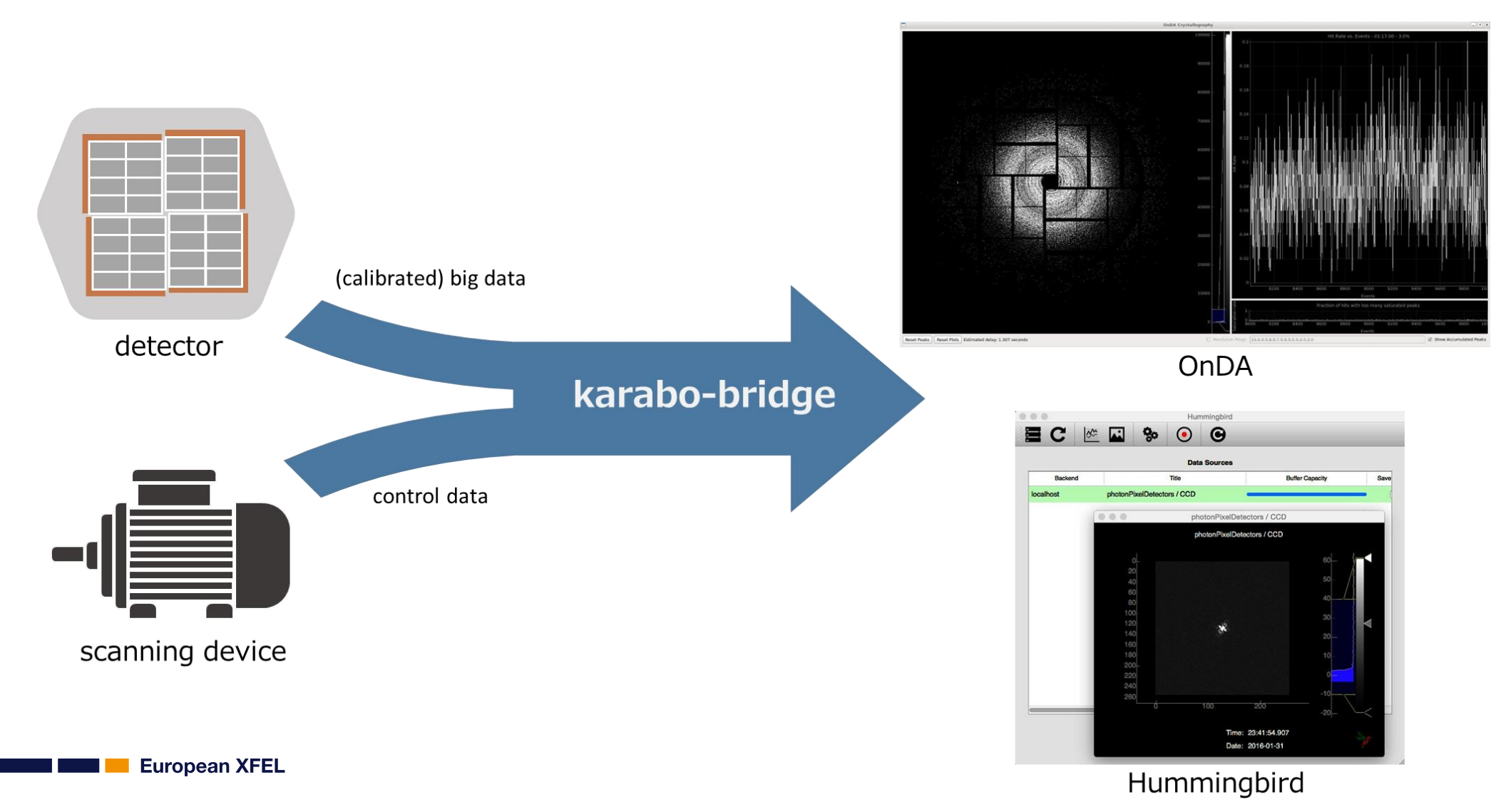

### **karabo-bridge: the data can be retrieved from a bridge server by using the inhouse developed bridge client**

**Client libraries:**

<https://github.com/European-XFEL/karabo-bridge-py> <https://github.com/European-XFEL/karabo-bridge-cpp>

```
>>> from karabo bridge import Client
>>> krb_client = Client('tcp://server-host-name:12345')
>>> data, metadata = krb_client.next()
>>> data.keys()
dict_keys(['source1', 'source2', 'source3'])
>>> data['source1'].keys()
dict keys([ 'param1', 'param2'])
>>> metadata['source1']
{'source1': {'source': 'source1',
  'timestamp': 1528476983.744877,
  'timestamp.frac': '744877000000000000',
  'timestamp.sec': '1528476983',
  'timestamp.tid': 10000000073}}
```
### **Summary: different levels of flexibility**

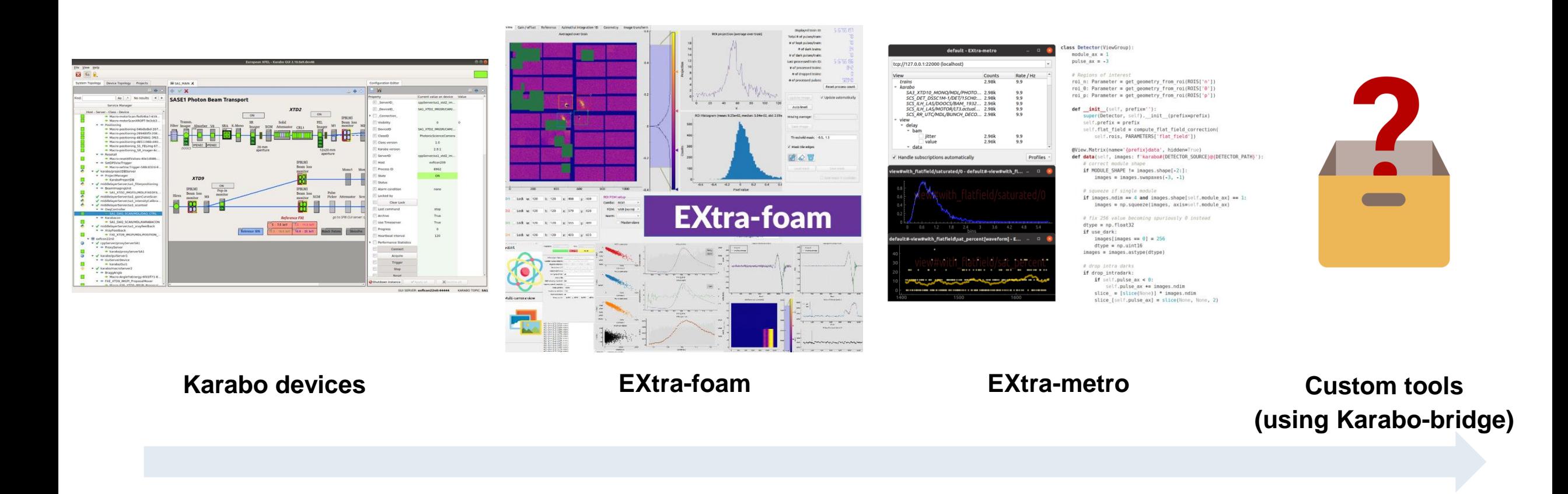

a sa Tingga

**Contract Contract** 

#### **EXtra-metro: programmable custom online analysis framework**

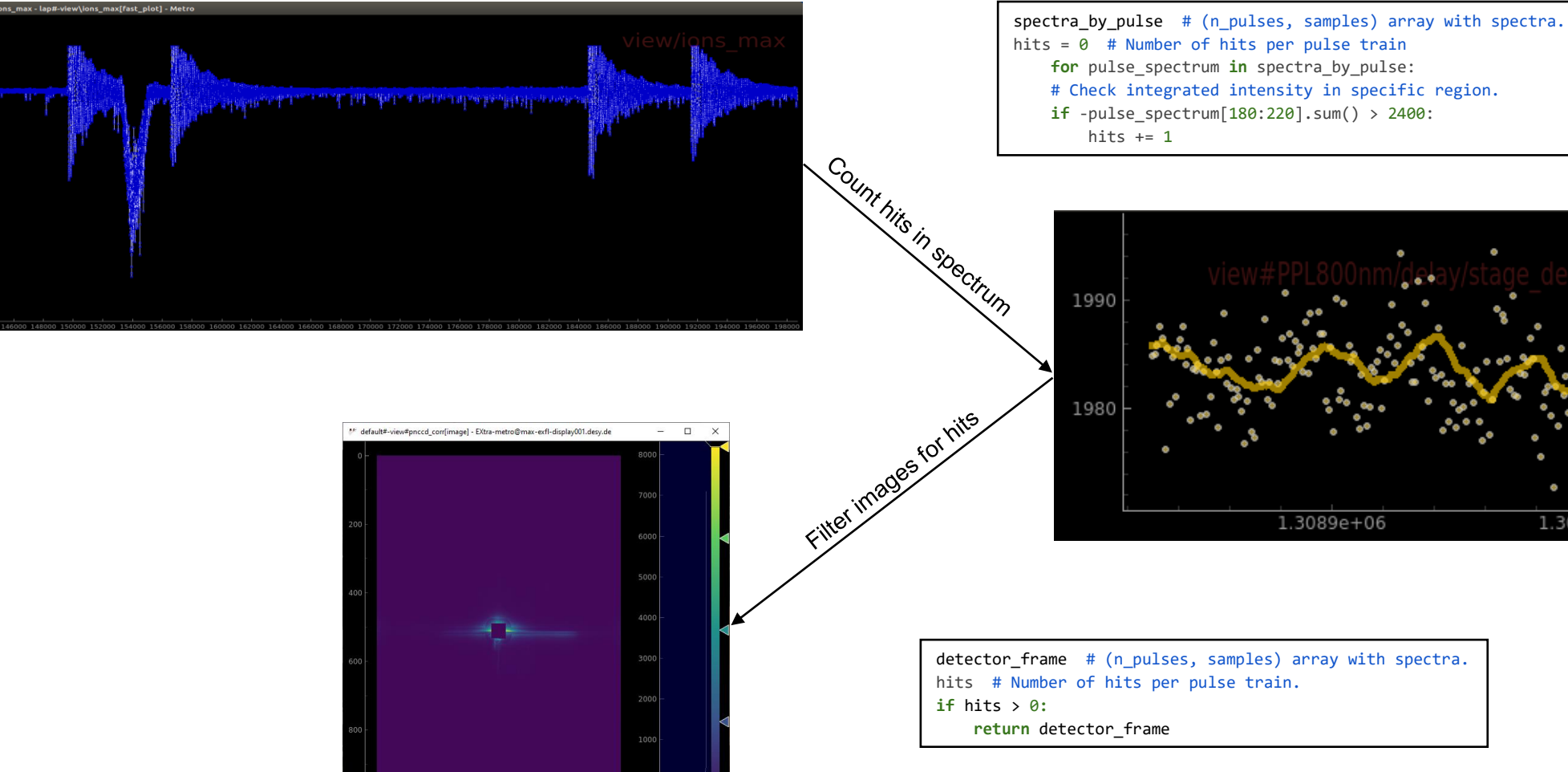

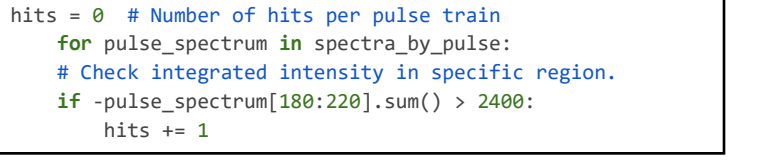

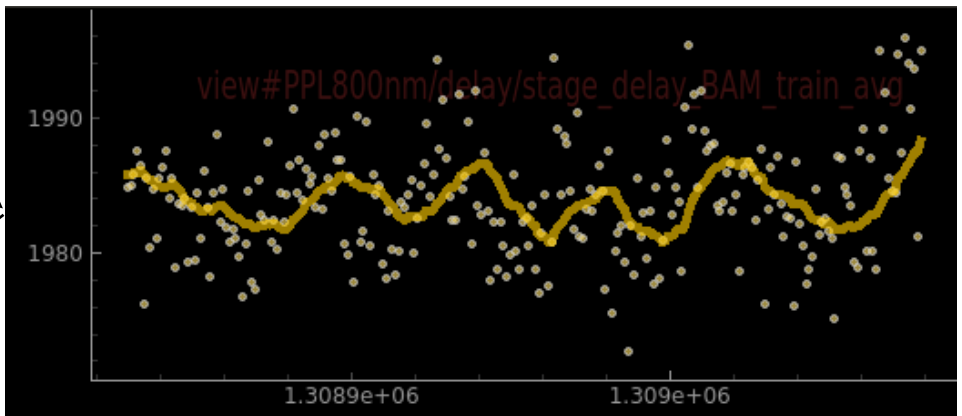

detector\_frame # (n\_pulses, samples) array with spectra. hits # Number of hits per pulse train.

### **Conveniently run Python functions on data pipelines**

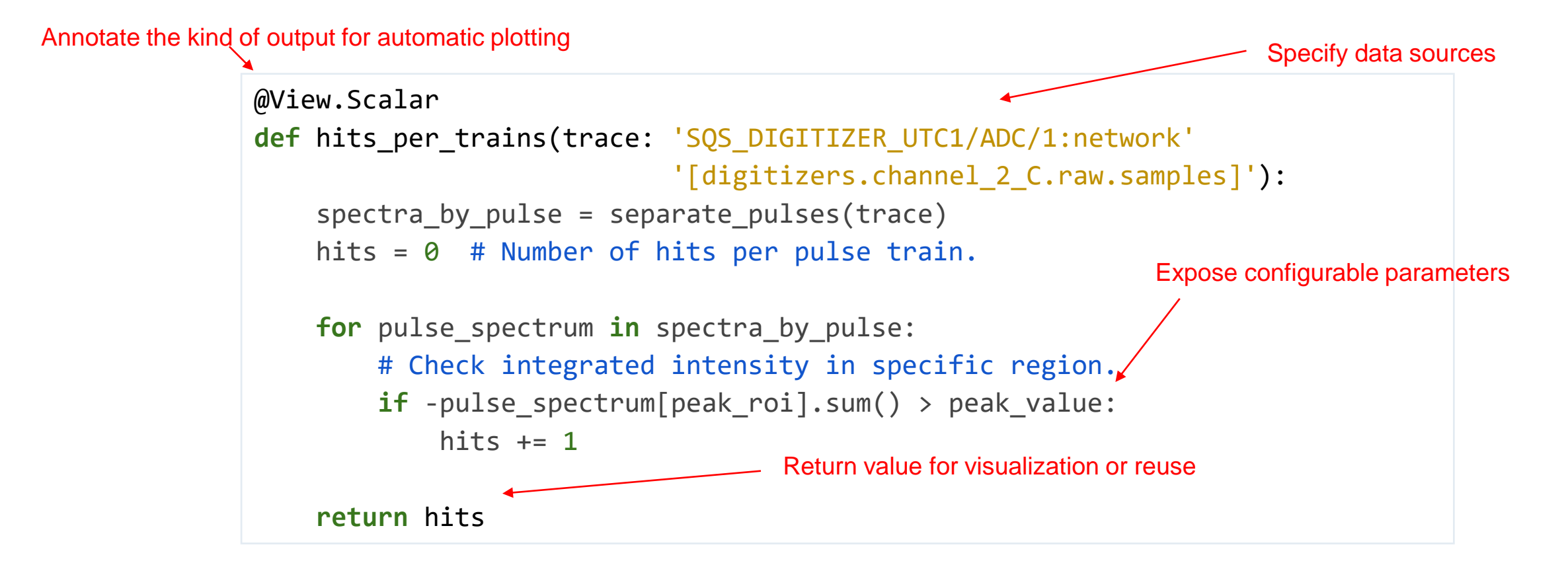

### **Build analysis pipelines by combining small functions**

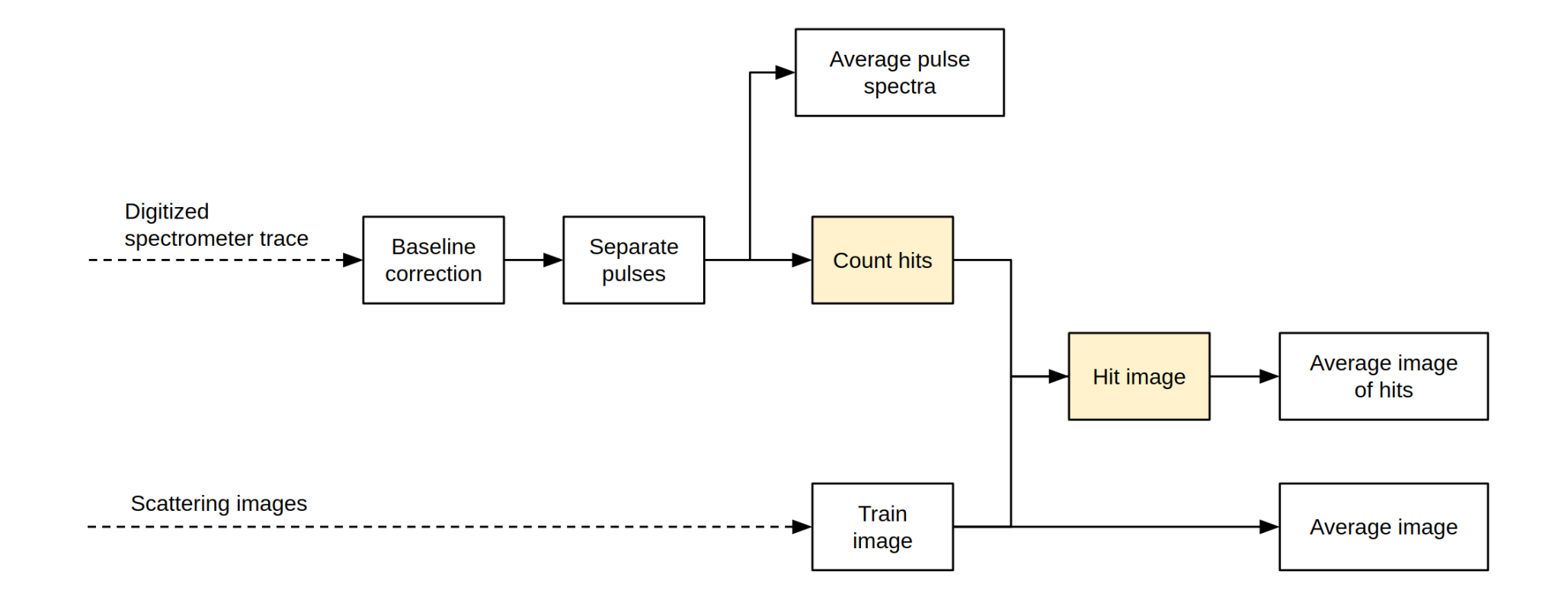